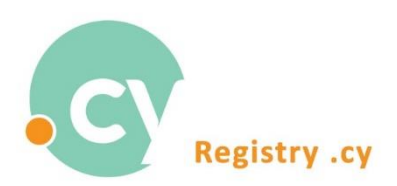

## **Sign in to Registry .cy automated system using one-time password (OTP)**

1. From our webpag[e www.nic.cy,](http://www.nic.cy/) press "Sign in" at the right upper part of your screen. The "Login Procedure" window will be displayed. Enter your email and password as shown below:

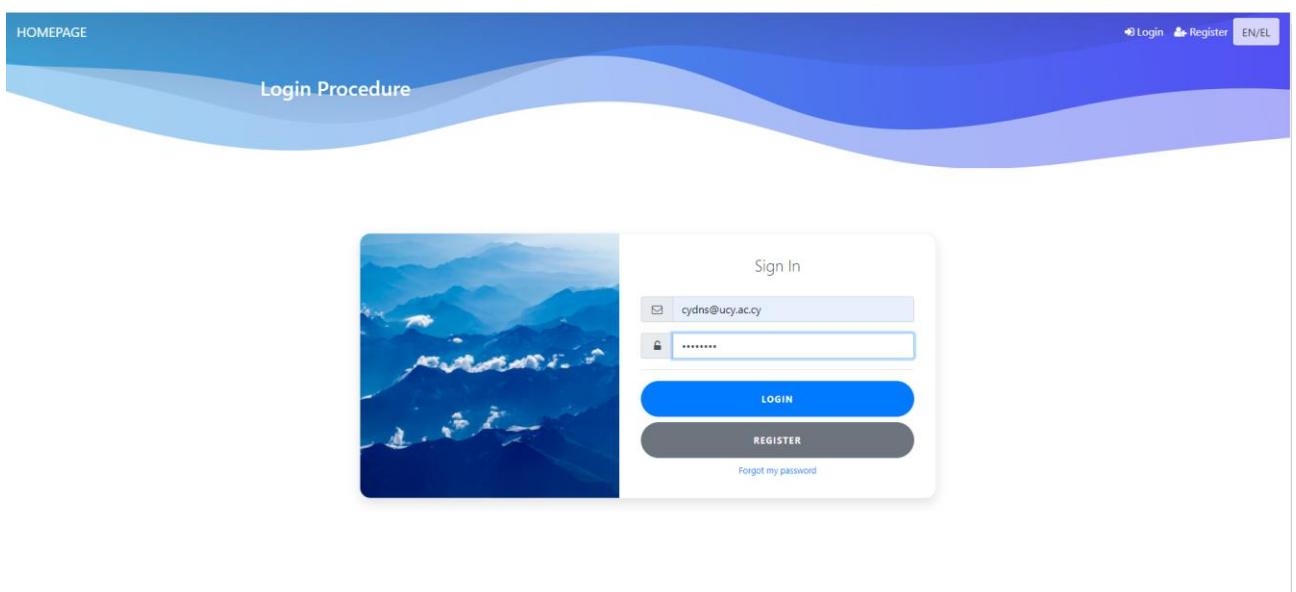

## Press "Login"

1. The "Sign in" window below will be displayed, requiring for a 6-digit one-time password (OTP). The one-time password (OTP) has been sent to your email account (the email account used in Step 1)

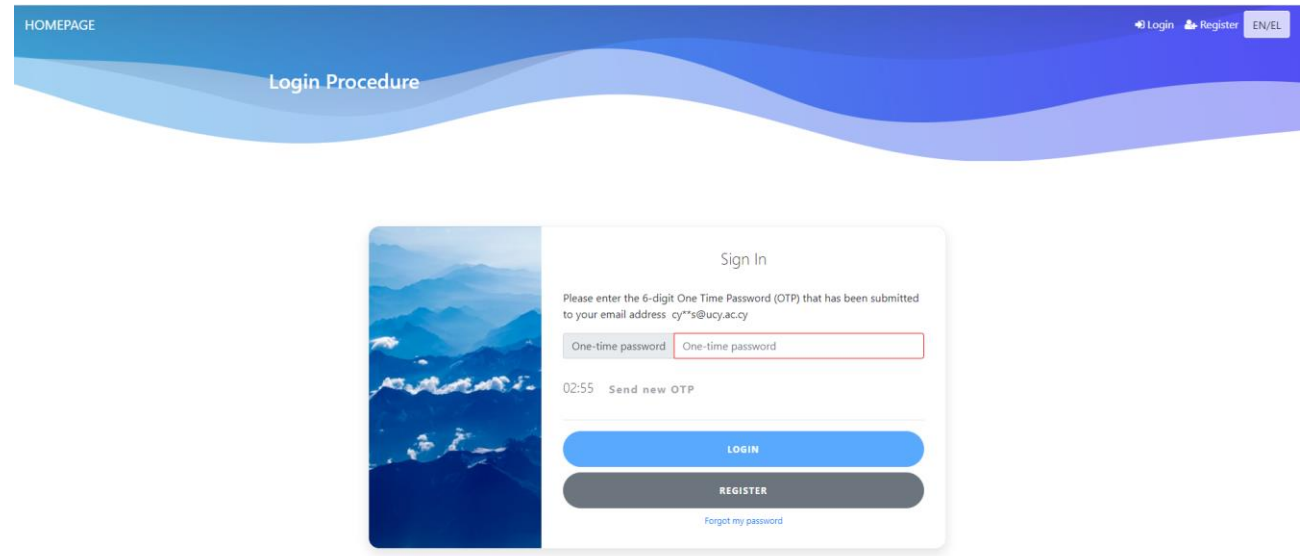

## 2. Connect with your email account. An email like the one below has been sent by the system:

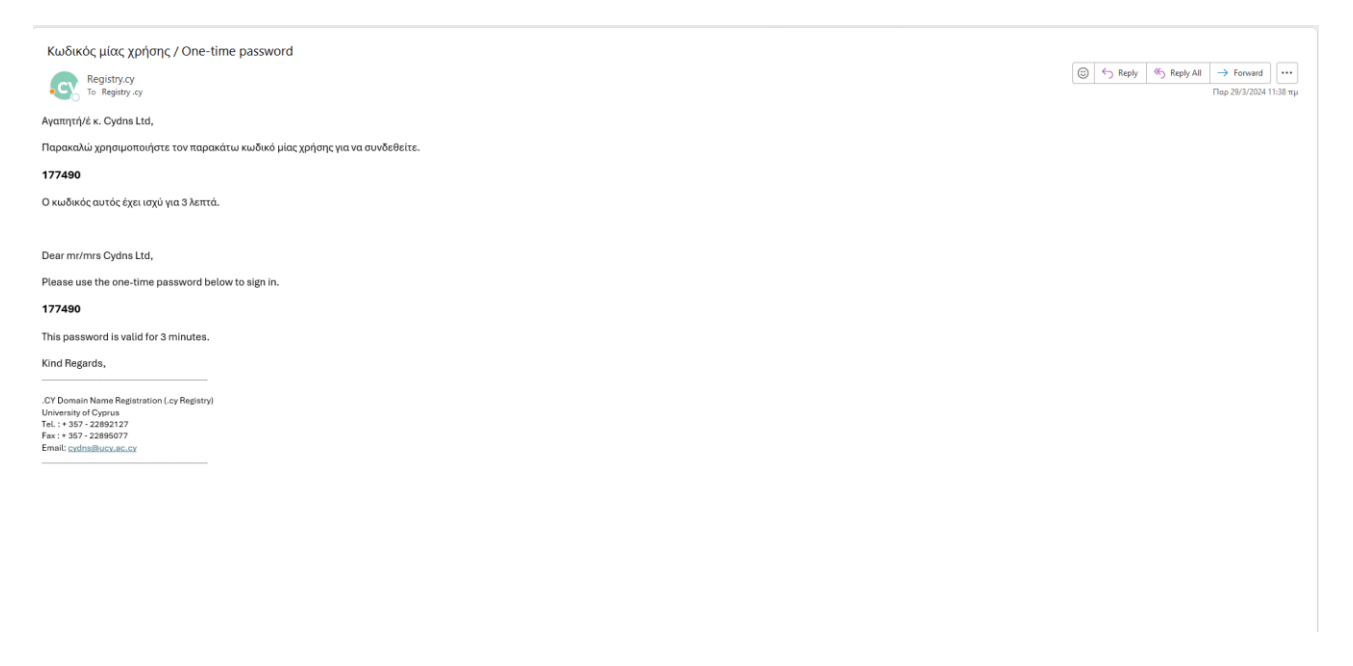

4. Record the one-time password (OTP) sent to your email, to the window below and press "Login".

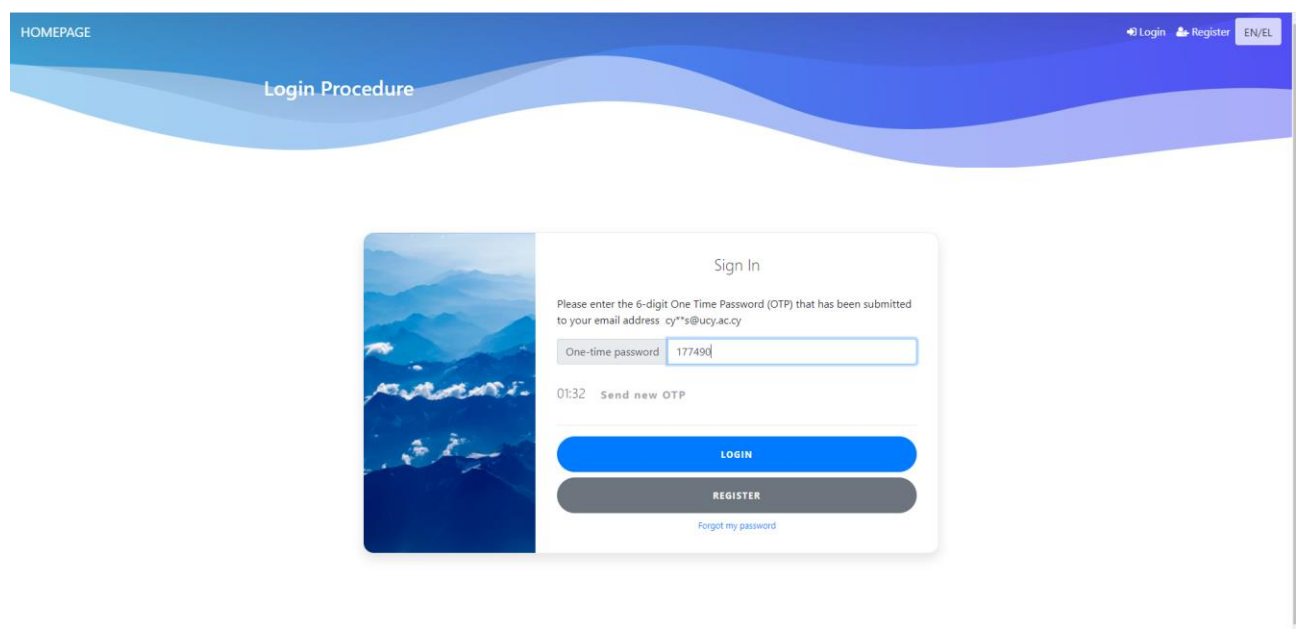

5. Once the one-time password (OTP) is recorded, you have access to your account.

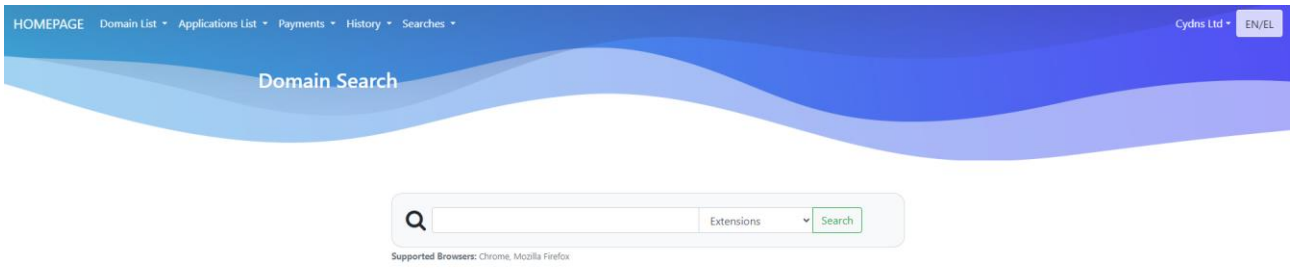

Important Notes:

- One-time Password (OTP) must be recorded within 3 minutes from the time sent by the system.
- You may request for new OTP if for any reason you have not receive it or if the one sent has expired at the time of recording:

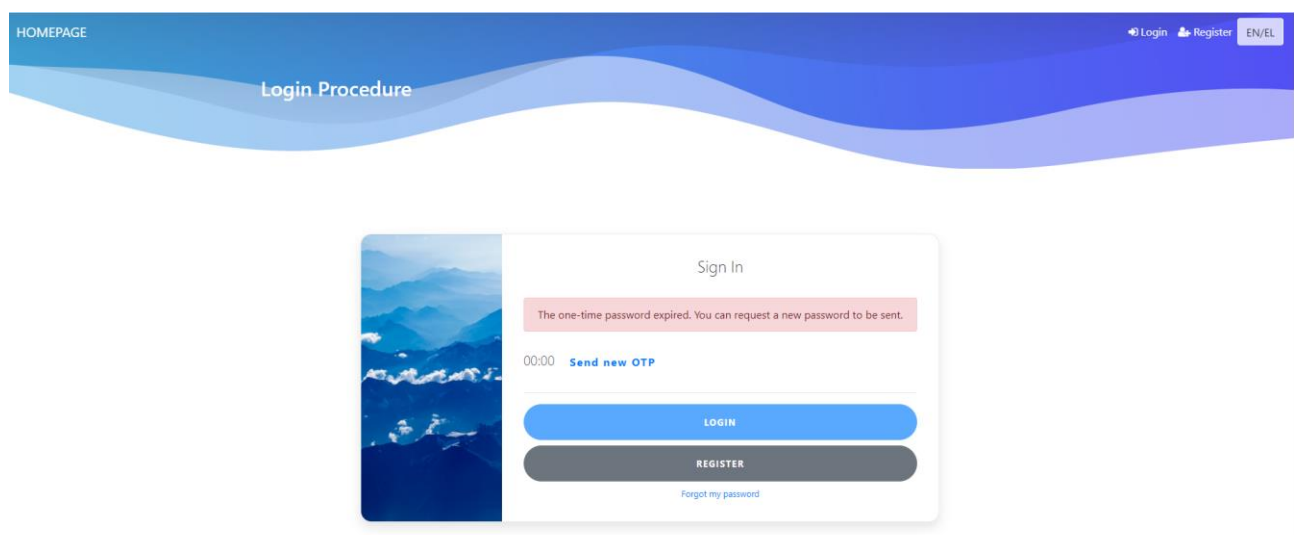